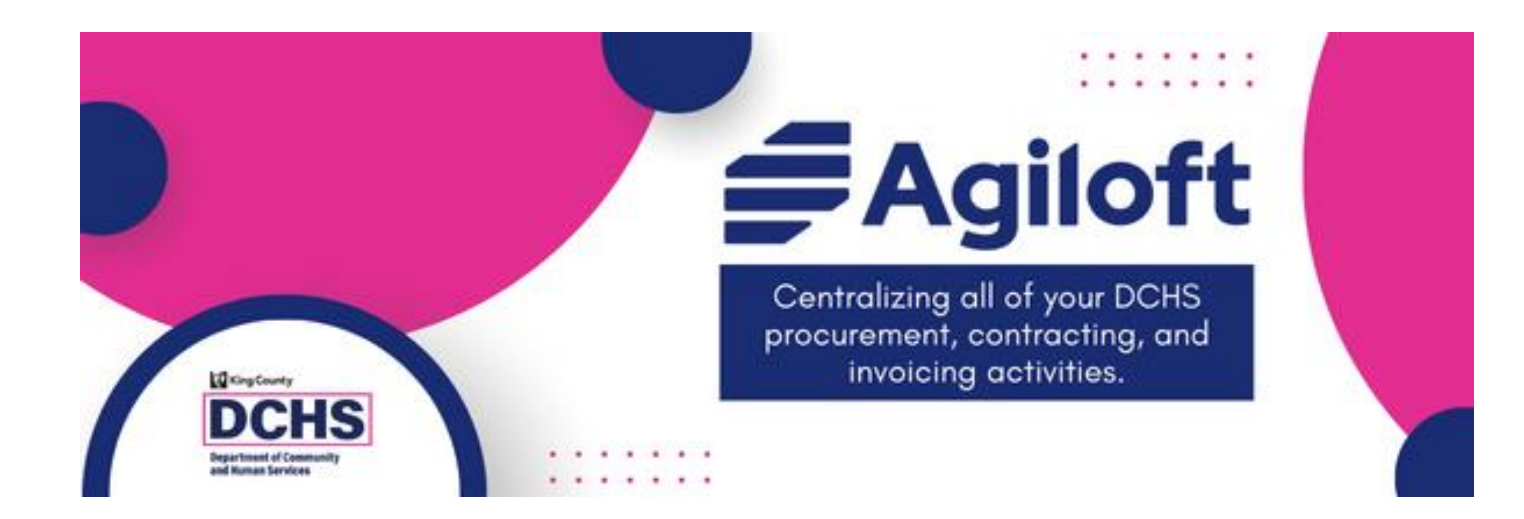

## Submitting Invoices in Agiloft For DCHS Contracted Providers

# Accessing Agiloft

- [https://kingcountydchs.agiloft.com/gui2/sa](https://kingcountydchs.agiloft.com/gui2/samlssologin.jsp?project=King+County+DCHS) [mlssologin.jsp?project=King+County+DCHS](https://kingcountydchs.agiloft.com/gui2/samlssologin.jsp?project=King+County+DCHS)
	- Bookmark the URL for easy access
	- Follow the instructions in the welcome email to log in the first time
- There are no Agiloft-specific passwords
	- Uses the password and authentication process of the email associated with the account

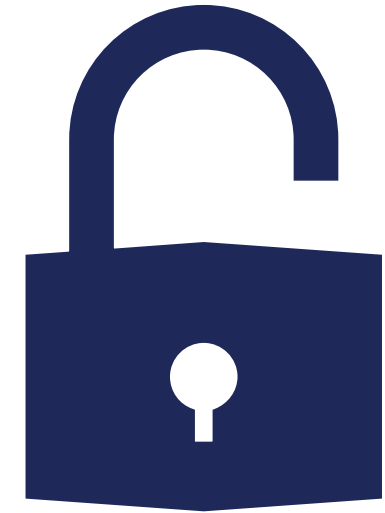

## What is changing for BHRD?

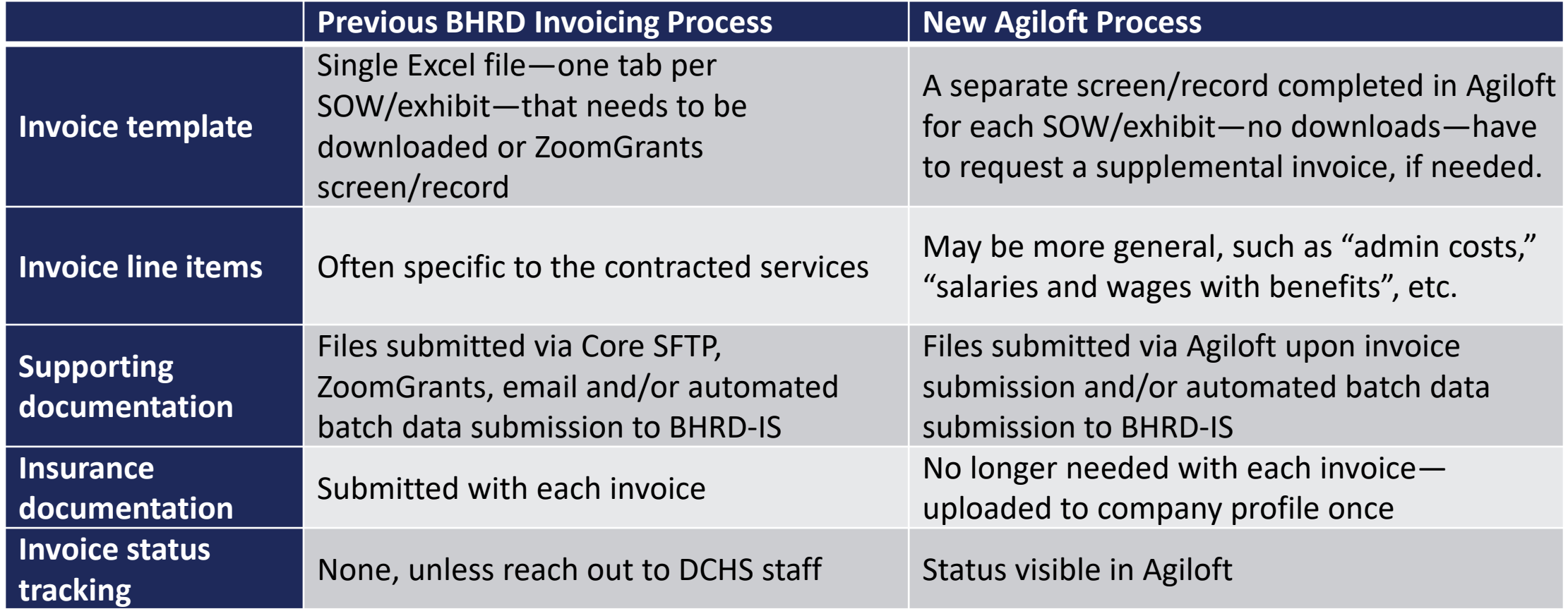

## Some SOWs will NOT have invoices processed in Agiloft

- DDECS SOWs with invoices currently being processed in the Client Outcomes Reporting Engine (CORE)
	- Can explore whether additional documentation could be submitted via Agiloft
- BHRD SOWs with payments based solely on encounter data submitted to BHRD's IT systems or coreFTP, unless it is for additional allowable expenses, such as transportation
	- Providers should connect with their PR/PM for specific guidance

### DCHS Staff will "submit" invoices on behalf of some providers for some SOWs

Examples:

- Hospitals who submit UB04s to BHRD
- Housing developers who submit joint invoices to multiple funders

*The invoices and supporting documentation will be visible to the provider in their Agiloft portal.*

## Submitting Invoices

Via the End User Portal

### Provider staff with finance access can manage invoices via the 'Invoices' tile

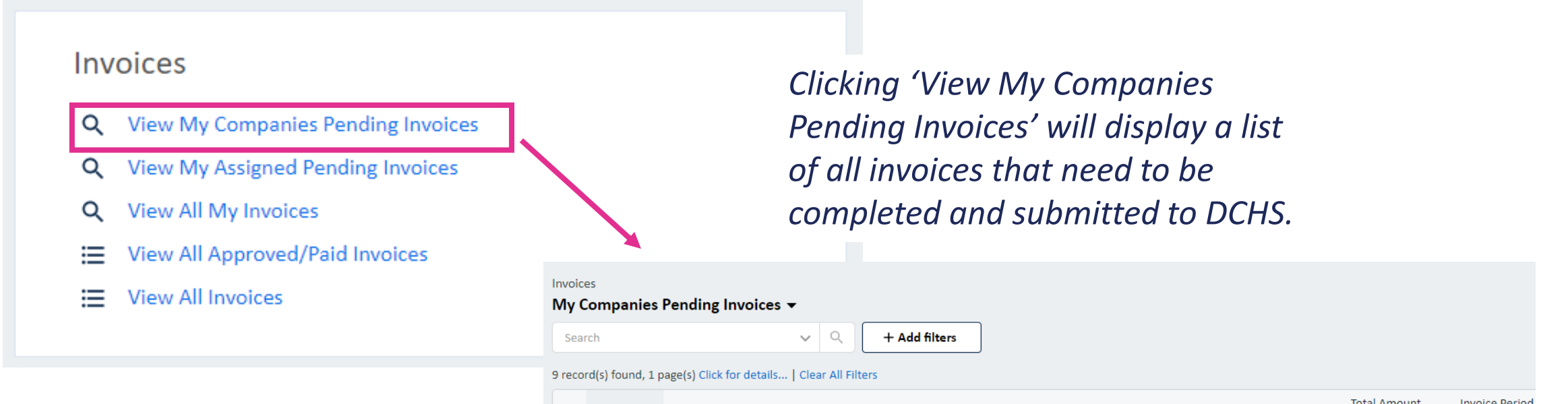

*To edit an invoice, click on the edit/ pencil icon in the invoice's row.*

*Invoices are divided by SOW.*

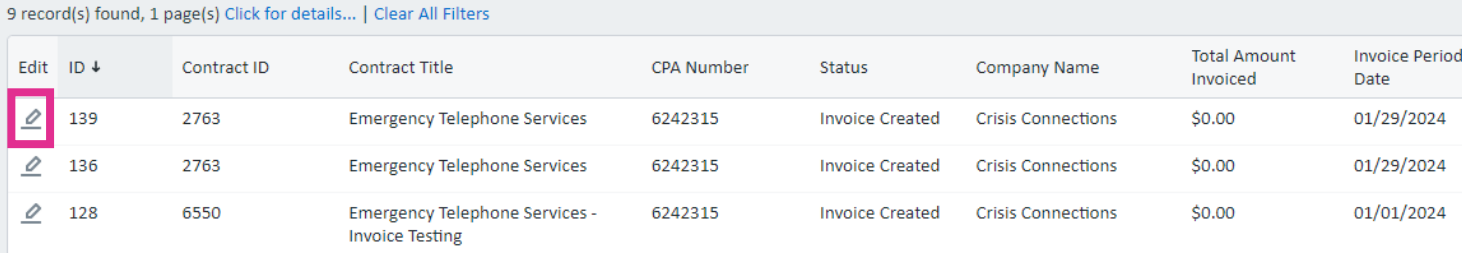

*An invoice record has the same parts as other Agiloft records*

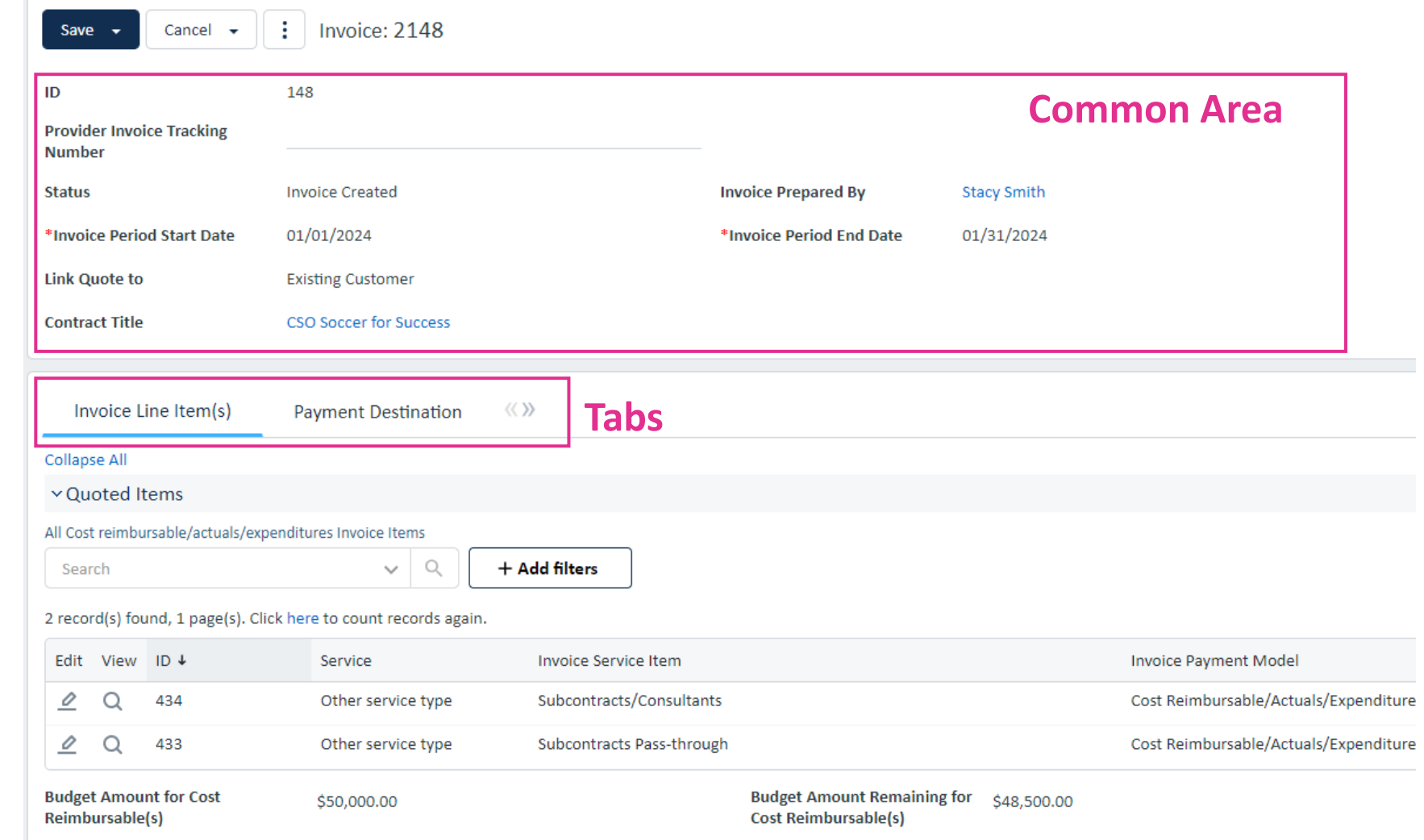

The 'Invoice Line Item(s)' tab breaks down the invoice by payment method and allowable expenses

- Cost Reimbursables (aka: actuals or expenditures): payments made based on allowable expenses incurred
	- Broken down by invoice line item categories, such as 'Wages and Salaries with Benefits,' 'Transportation,' etc.
- Fee for Service: payments made based on units of service provided
	- Broken down by unit rate
- Allocated: payments made in equal installments over time

*Which payment models and allowable expenses an invoice contains depends on the contract agreement.*

### Cost Reimbursable Payment Model

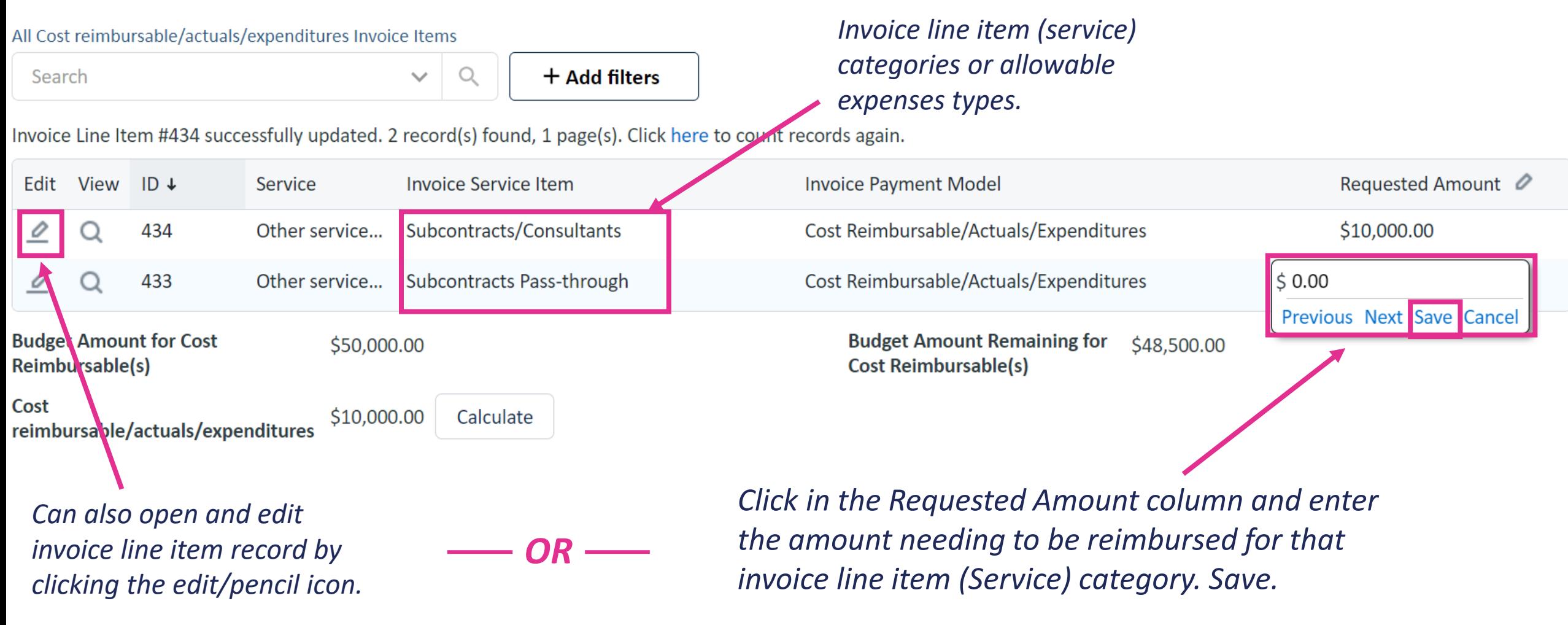

### Fee for Service Payment Model

Q

 $\checkmark$ 

 $+$  Add filters

*Do not directly enter a requested amount. It will auto-calculate based on the number of units entered and the unit rate.* 

*Unit Rate is provided by DCHS per contract terms.*

Number of Units  $\oslash$ **Unit Rate Requested Amount** Edit **View**  $ID +$ Service **Invoice Service Item** 430 Organizational technical assistance... Techincal Assistance & Capacity Buildi...  $\circ$ 50.00 Previous Next Save Cancer **Budget Amount for Fee for Budget Amount Remaining for** \$40,000.00 S38,500.00 **Fee for Service** Service

*Can also open and edit invoice line item record by clicking the edit/pencil icon.*

All Fee for Service Invoice Line Items

1 record(s) found, 1 page(s). Click here to count records again.

Search

*OR*

*Click in the Number of Units column and enter the number provided for the invoice line item (service) category. Save.*

### Allocated Payment Model

#### All Allocated Model Invoice Line Items

 $\mathsf{Q}$ + Add filters Search  $\checkmark$ 

#### 2 record(s) found, 1 page(s). Click here to count records again.

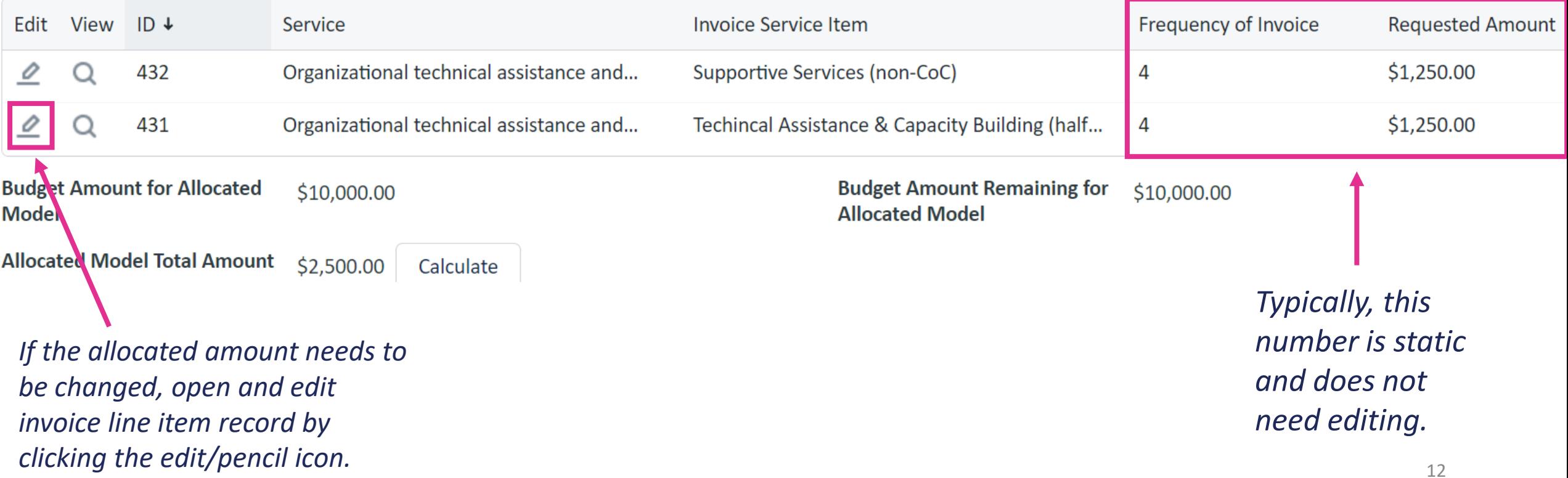

### Add notes and attach supporting documentation

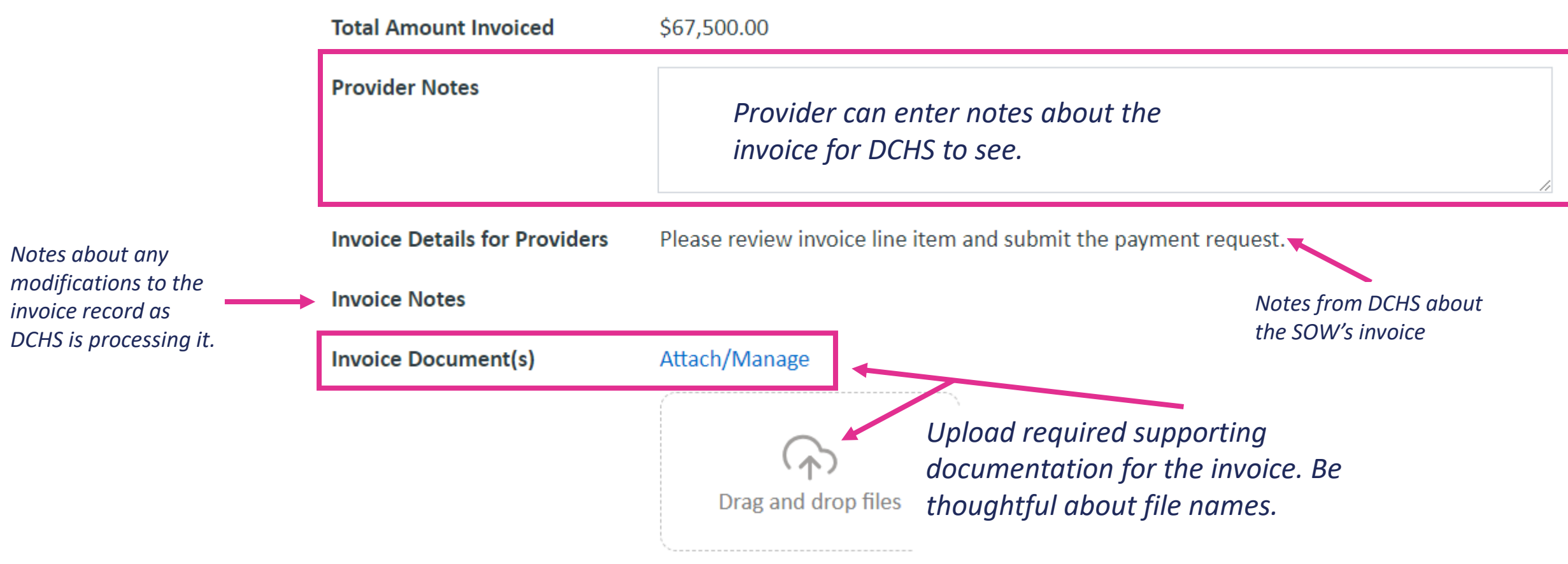

*Agiloft and DCHS are HIPAA compliant.*

### Read and acknowledge the attestation statement, then submit

I, the undersigned, do hereby certify under penalty of perjury, that this is a true and correct clair of contract and may result in returning funds to King County. I understand that complete reporti the contract. This certification includes any attachments that serve as supporting documentation

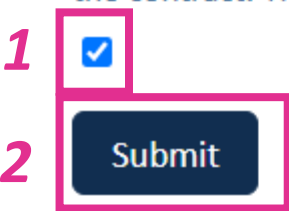

*The user that clicked "Submit" will*  **Submitted By** *be recorded, as will the date and*  **Submitted On** *time of submission.* 

### *Once an invoice is submitted, it CANNOT be edited by the provider.*

*Prior to submission, invoices can be saved and returned to later.*

## Tracking Invoice Status

You can check the status of an invoice in Agiloft.

There are four status:

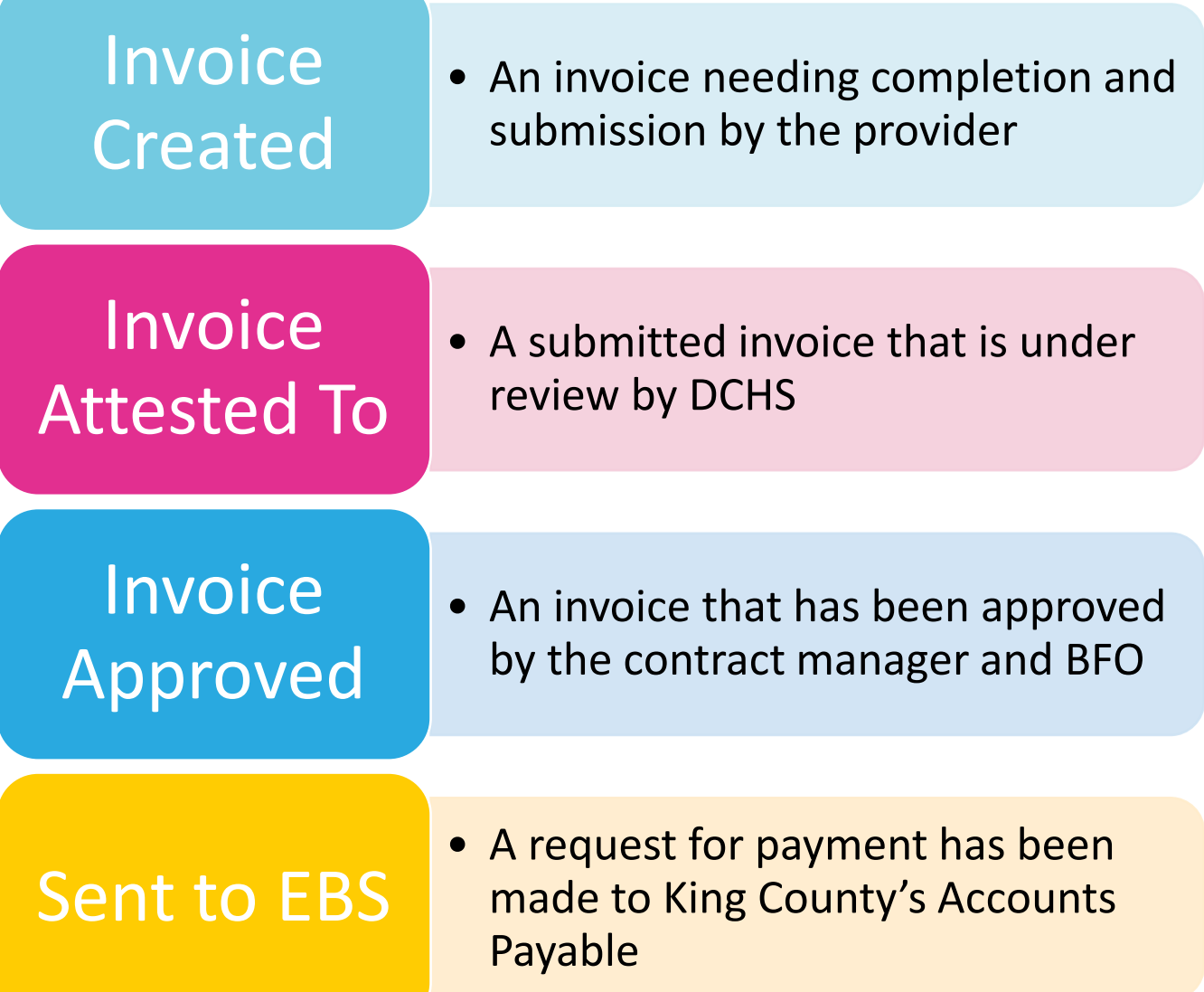

### You can see whether/how DCHS staff modified your invoice or documents

**Provider Notes** 

**Invoice Details for Providers** Please review invoice line item and submit the payment request.

**Invoice Notes** [Jennifer Schurer Coldiron 01/30/2024 10:45 PM] Had to change number of units because fewer clients were eligible.

Show history - Google Chrome  $\Box$ "> kingcountydchstest2.agiloft.com/ui/tables/record/attach.do;page=MVgSq1rLwUsLSixgGhJogGB Invoice Document(s) Attach/Manage Updated King County DCHS 20240130095514.xlsx 190 KBytes Jan 30 2024 22:30:30 Ing County DCHS\_20240130095514.xlsx Jan 30 2024 22:28:49 Created King County DCHS\_20240130095514.xlsx 170 KBytes I, the undersigned, do hereby certify under penalty of perjury, that this is a true and correct clair

*Clicking the blue plus box will open a version history window where all the versions of the document can be accessed.* 

breach of contract and may result in returning funds to King County. I understand that complete

### If an invoice is returned to you for changes

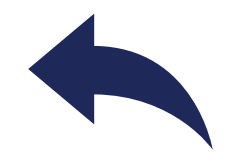

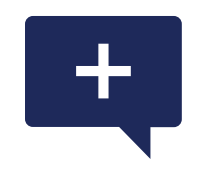

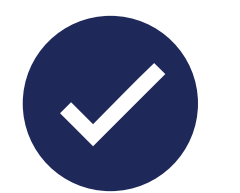

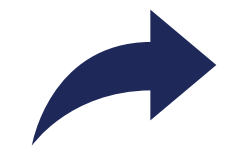

The invoice's status will revert to "Invoice Created" and appear in your pending invoices

There will likely be a note on the invoice about what needs to be addressed

Make the necessary changes

Resubmit

Double check: Which invoice are we talking about? With DCHS, use the Record "ID" number.

- Agiloft adds a two (2) to the front of the record ID to make an invoice number disregard this number
	- This is out of the box functionality. We may alter this at a later date.
- Providers may also have their own invoice number they're tracking.

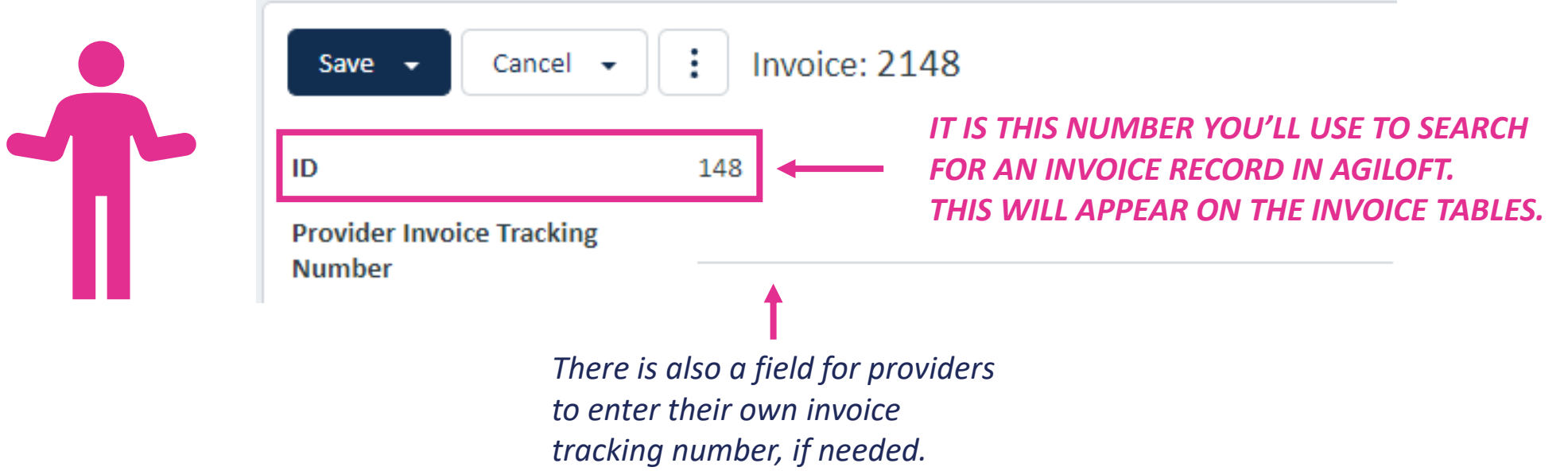

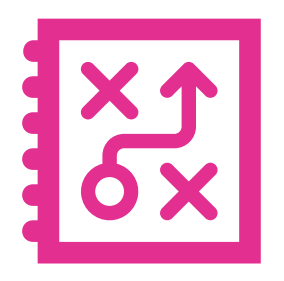

## Questions about your invoice? Reach out to your DCHS program contact.

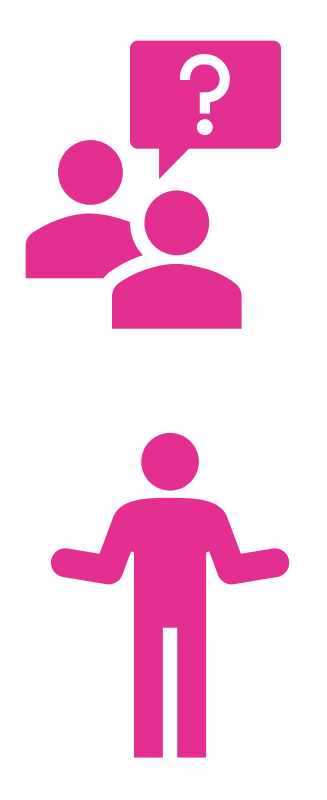

Questions about Agiloft? [https://kingcounty.gov/en/dept/dchs/human](https://kingcounty.gov/en/dept/dchs/human-social-services/funding-opportunities-dchs/agiloft)[social-services/funding-opportunities](https://kingcounty.gov/en/dept/dchs/human-social-services/funding-opportunities-dchs/agiloft)[dchs/agiloft](https://kingcounty.gov/en/dept/dchs/human-social-services/funding-opportunities-dchs/agiloft)

or [DCHSAgiloft@kingcounty.gov](mailto:DCHSAgiloft@kingcounty.gov)